Title: Technote Eclipse-GMF-007: How to install the GMF tooling component for Eclipse 4.2 Juno Date: January 7, 2012 11:19 AM Category: Technote Tags: Eclipse-4.2, GMF

#### **Overview**

This document describes how to install GMF for Eclipse 4.2 Juno.

#### **Procedure**

**Step 01.00:** Download the Eclipse Modeling Tools.

**Step 02.00:** Install the GMF tooling component.

Click on the Eclipse Modeling Components Discovery icon, in Eclipse 4.2 Juno and select the Graphical Modeling Framework Tooling option.

This will install the GMF framework.

**Step 03.00:** Install additional components.

Step 03.01: Install Edapt for managing the coupled evolution of models and meta-models.

Edapt Update Site - http://download.eclipse.org/edapt/update-site/

Step 03.02: Install the GMF Experimental SDK.

You will need this to get the following package, required for some of the GMF examples like Taipan

org.eclipse.gmf.runtime.lite.svg

Step 03.03: Install the GMF examples.

In the CVS Repositories view, right click and select New > Repository Location, and fill in the details as shown below:

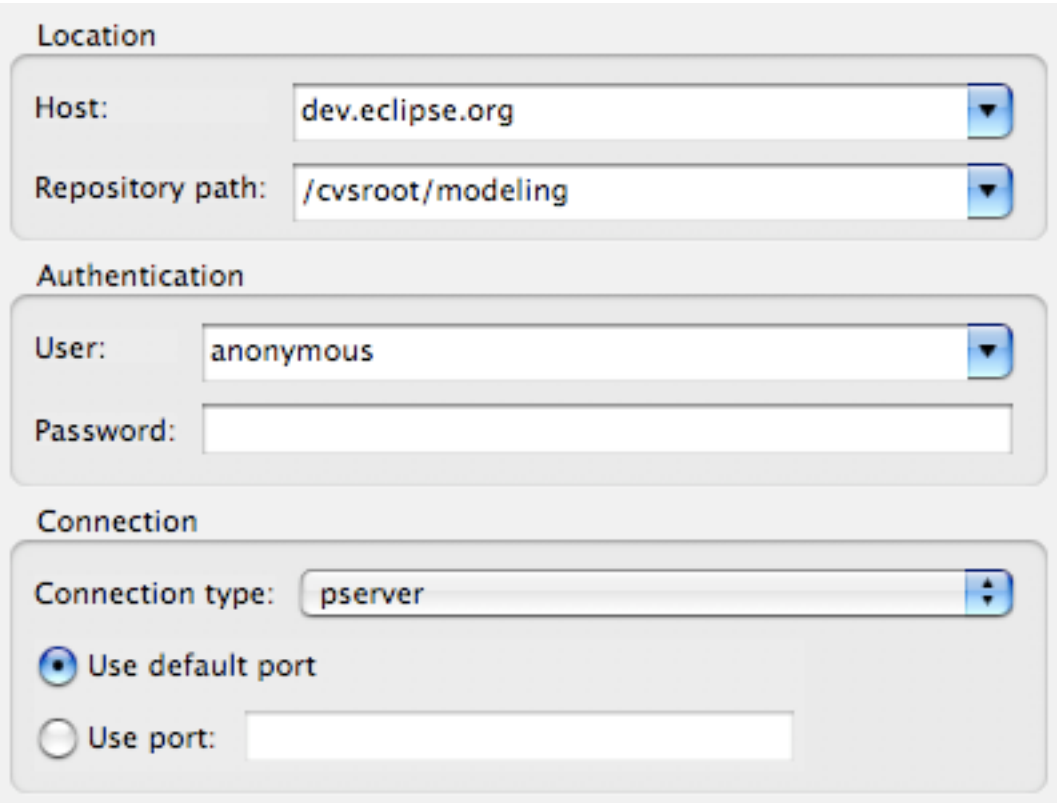

## Navigate to **HEAD** > **org.eclipse.gmp** > **org.eclipse.gmf.tooling** > **examples**

and checkout an example, e.g. **org.eclipse.gmf.examples.taipan**

## **Repositories**

01. Eclipse Staging Release Area:

http://download.eclipse.org/releases/staging

02. Eclipse Developer Downloads., to download the latest version of the

http://www.eclipse.org/downloads/index-developer.php

## **Related Topics**

01. [GMF Tooling is back in the train « Some Eclipse stu](http://mickaelistria.wordpress.com/2011/08/17/gmf-tooling-is-back-in-the-train/)f.

# **Related Links**

None.